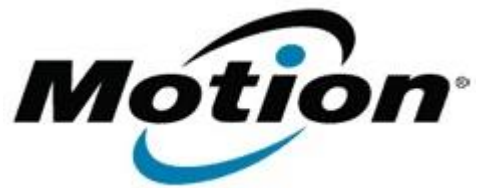

## Motion Computing Software Release Note

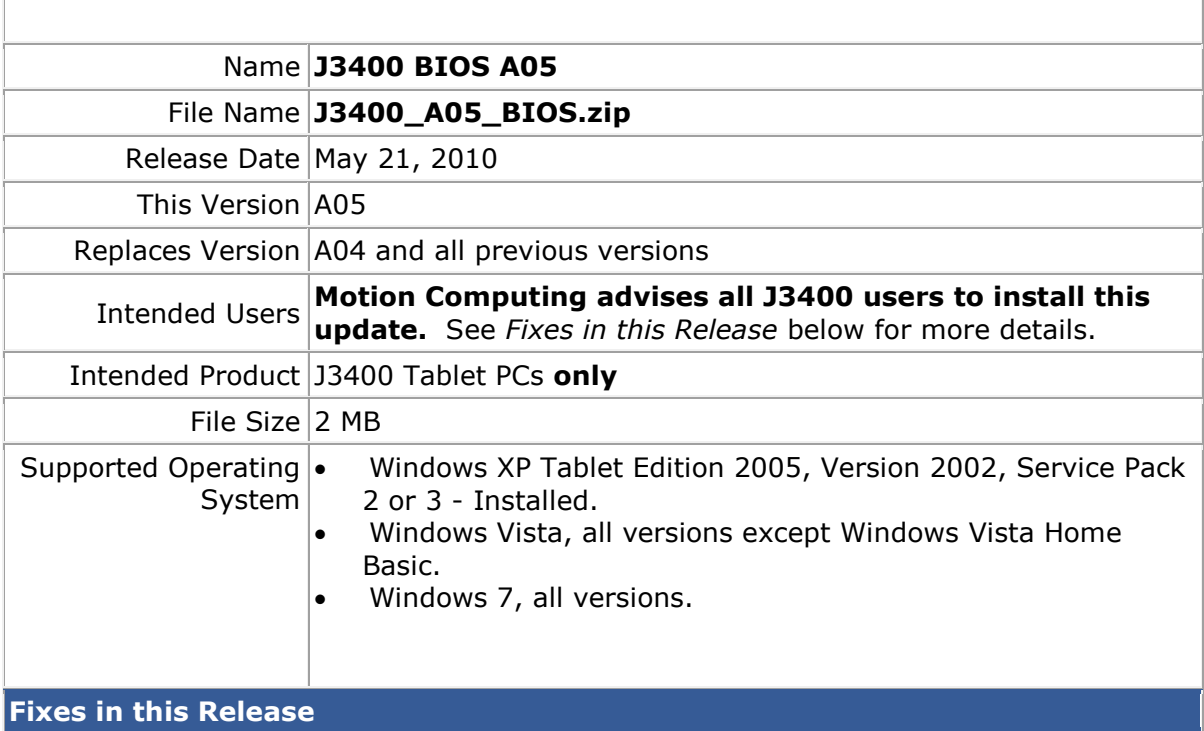

Fix infrequent system failure to boot issue.

## **Installation and Configuration Instructions**

To install the A05 BIOS update:

- 1. Download the BIOS A05 file (J3400\_A05\_BIOS.zip) and save it to a directory of your choice.
- 2. Unzip the file to a location on your local drive.
- 3. Double-click *J3400 BIOS A05.exe* and follow the prompts. Note: Ensure the tablet is using AC power before opening the file.
- 4. The update process may take some time. Do not manually power-off the tablet during the update.
- 5. The tablet will automatically shut down after installing the BIOS.

## **Licensing**

Refer to your applicable end-user licensing agreement for usage terms.